### 使ってみよう GLPK

2017 年 5 月 11 日改訂版 慶應義塾大学 大学院理工学研究科 岡本 聡

### 1. GLPK とは

GLPK (GNU Linear Programming Kit) は線形計画問題を解いてくれるツールで、ロシア の A.O. Makhorin によって開発された、フリーソフトウェアである。

https://www.gnu.org/software/glpk/

よりダウンロードすることが可能であり、自分のパソコンにインストールすることもできる。 授業においては、ITC の Linux ワークステーションにインストール済のものを使って、自 分でモデルファイルを作成して、GLPK に最適解を探索させる。

与えられた問題から、自分でモデルファイルを作成することが GLPK を使うということで ある。

第7回から第8回の授業は、この資料に沿って自主的に行ってください。<mark>授業の最初に説</mark> 明はありません。仲間と組んで進めても OK です。先生は、巡回していますので、随時質問 してください。

### 2. GLPK がインストールされていることの確認

- 2.1. which コマンドにより glpsol を探索する ワークステーションにログインして、以下のコマンドを打つ ※"△"はスペースの意味※ \$ which△glpsol インストールされていれば、 \$ which△glpsol /usr/local/bin/glpsol \$ のように、探索したコマンドの絶対パスが表示される。 タイプミスや未インストール等により存在していなければ、 \$ which△glpsol glpsol: コマンドが見つかりません  $\mathbf{\$}$ のようにエラーメッセージが表示される。 glpsol が無いようであれば、インストール作 業を行う。glpsol が存在しているならば、3 章に飛んでも良いが、2.2 のインストールを 体験してみるのも一つの経験。
- 2.2. GLPK パッケージのインストール sudo コマンドによって super-user 権限での作業を行うことができないため自分のホーム

に bin/ と lib/ を作成してインストール作業を行う。<https://www.gnu.org/software/glpk/> から glpk-4.61.tar.gz をダウンロードします。

2.2.1. ~/bin/ と ~/lib/ の作成

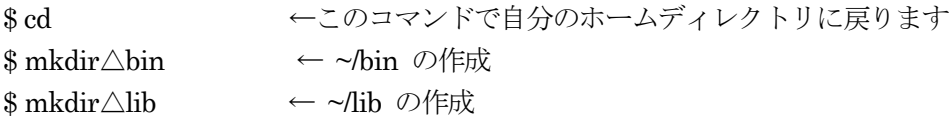

#### 2.2.2. PATH と LD LIBRARY PATH の設定

```
※細かな点は環境依存で異なるかもしれません。
自分の shell が/bin/sh や /bin/bash の場合 (多分こちらです)
~/.bashrc に以下を emacs 等のエディタを用いて追加記述します。
#=================== ここから追加 ===========
```
#### export PATH=\$HOME/bin :\$PATH

export LD\_LIBRARY\_PATH=\$HOME/lib :\$LD\_LIBRARY\_PATH

```
#==================ここまで追加==========================
```
LD\_LIBRARY\_PATH は、コマンド実行時に動的リンクでライブラリをリンクする際の 探索パスの指示です。

以下のコマンドを実行して設定を有効にします。

- \$ source△~/.bashrc
- ※ source コマンドは、実行した Terminal Window でのみ有効。面倒な場合は Terminal Window を exit して、再度 Terminal Window を開くのが確実に反映さ せるコツ。

goto 2.2.3

自分の shell が /bin/csh や /bin/tcsh の場合

~/.cshrc に以下を emacs 等を用いて追加記述します。

```
#=================== ここから追加 ==
```

```
set△path=($HOME/bin△$path△)
```
setenv△LD\_LIBRARY\_PATH△\$HOME/lib :\$LD\_LIBRARY\_PATH

```
#==================ここまで追加==========================
```
LD LIBRARY PATH は、コマンド実行時に動的リンクでライブラリをリンクする際の 探索パスの指示です。

以下のコマンドを実行

\$ source△~/.cshrc

- ※ source コマンドは、実行した Terminal Window でのみ有効。面倒な場合は Terminal Window を exit して、再度 Terminal Window を開くのが確実に反映さ せるコツ。
- 2.2.3. GLPK パッケージのコンパイル

例えば作業用ディレクトリを ~/GLPK とします。 \$ cd \$ mkdir△GLPK \$ cd△GLPK \$ zcat△[glpk-4.61.tar.gz のダウンロード場所]△|tar△xvf△-

- $\cdot 4.61$ \$ ./configure△--prefix=\$HOME \$ make \$ make△check \$ make△install \$ rehash ※ bash の場合 rehash は不要
- 2.3. GLPL のバージョンの確認 \$ glpsol△-v 4.61qqqqqqq でしょうか? 2.1 章に戻ります。
- 3. モデルファイルを記述してみましょう

3.1. 例題

# モデルファイルの書き方(1)

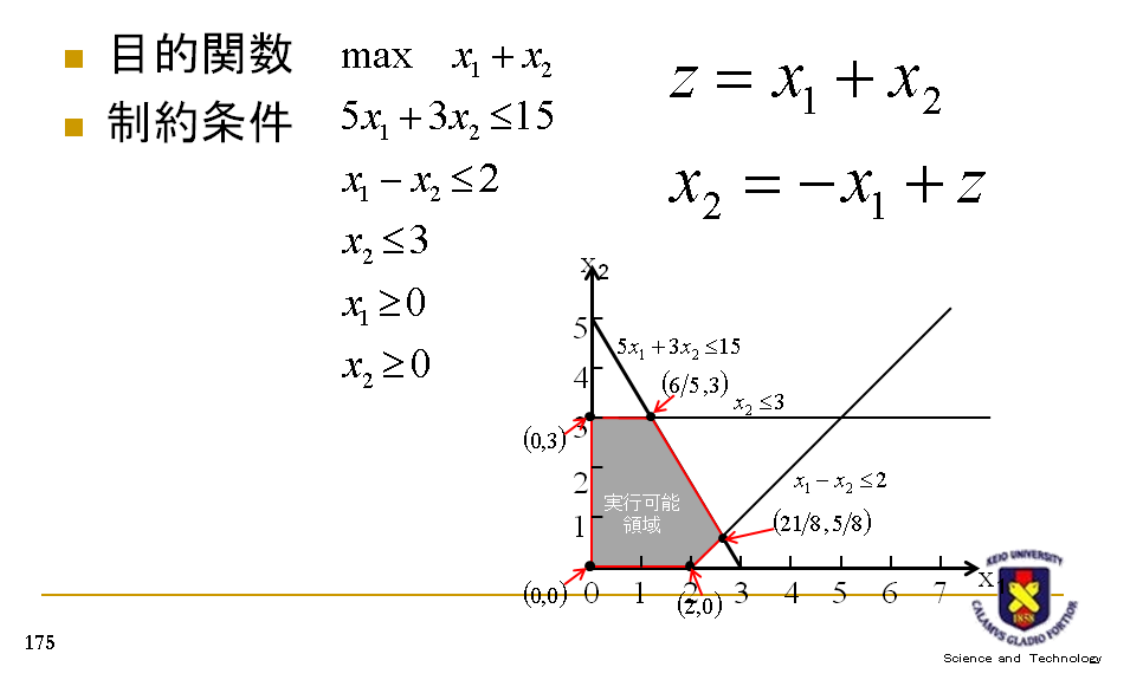

ファイル名を lp-ex1.mod として、emacs 等のエディタで以下を記述します。 単純に打ち込む作業をするのではなく、問題の意味と記述の対応を学んで下さい。

 $/*$  Ip-ex1.mod  $*/$ var  $x1 \ge 0$ ; var  $x2 \ge 0$ ;  $maximize z: x1 + x2;$ s.t. st1:  $5*x1 + 3*x2 \le 15$ ; s.t. st2:  $x1 - x2 \le 2$ ; s.t. st3:  $x2 \le 3$ ;  $end;$ モデルファイルを GLPK で解いてみます。 \$ glpsol△-m△lp-ex1.mod△-o△lp-ex1.out 正しくモデルファイルが記述されていれば、画面に出力されるメッセージには Model has been successfully generated や OPTICAL SOUTION FOUND や Writing basic solution to `lp-ex1.out' というような記述が見られることでしょう。 実行結果を見てみましょう。 \$ cat△lp-ex1.out 目的関数として、maximize z: x1 + x2 と記述したので、 Objective:  $z = 4.2$  (MAXimum) という記述があることを確認しましょう。その時の x1 の値と x2 の値はどこを見れば良 いか分かりますか?

※練習:わざとモデルファイルに間違いを入れてみましょう。どんなエラーが出るのか、 そのエラーからどこを修正すればよいのかを見つけることが大切です。

3.2. 最短経路問題

3.2.1. 与えられた問題のみを一生懸命に解いてみる

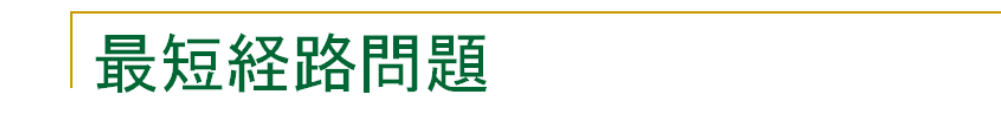

■ ノード1からノード6まで、トラヒックを流す場合の最 短経路を求める

□ 距離の和が最小になる経路

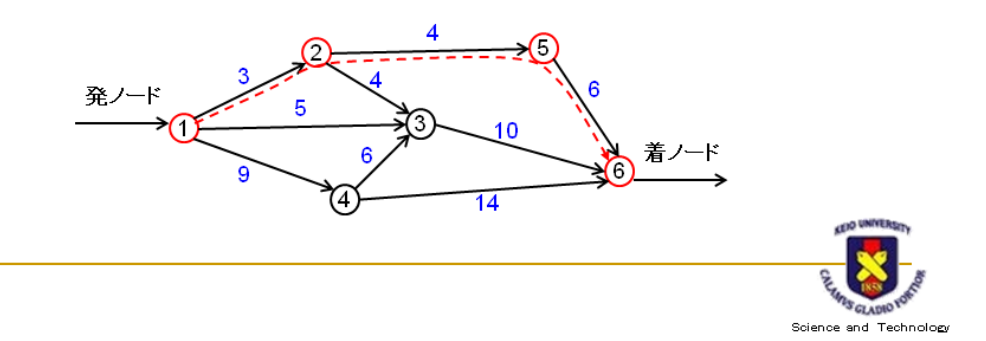

135

まずは、簡単なモデルから。

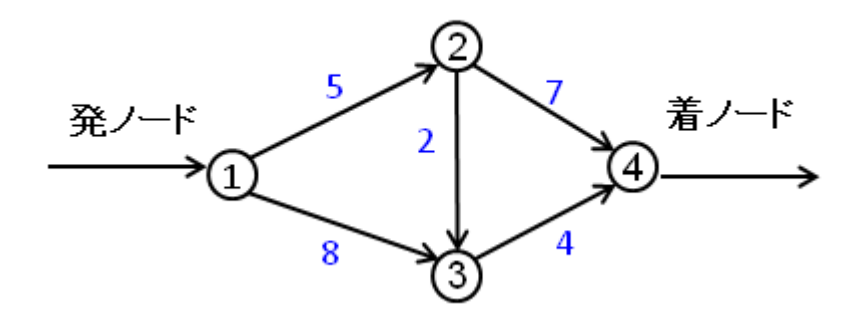

目的関数は以下の通りになる。

min  $5x_{12} + 8x_{13} + 2x_{23} + 7x_{24} + 4x_{34}$ 制約条件を考える。xijは、(i, j)を通ればトラヒック流量の割合、通らなければ0となる。 発ノードに流入するトラヒック量を 1 と仮定する。

 $0 \le x_{12} \le 1$ ,  $0 \le x_{13} \le 1$ ,  $0 \le x_{23} \le 1$ ,  $0 \le x_{24} \le 1$ ,  $0 \le x_{34} \le 1$ ■ノード1でのフロー保存 ⇒ 入ったトラヒック(流量=1を仮定)は、(1,2)か(1,3)のどち らかに全て出る。

$$
x_{12} + x_{13} = 1
$$

■ノード2でのフロー保存 ⇒ (1,2)から流入したトラヒックは、(2,3)と(2,4)のどちらか に全て出る。

 $x_{12} - x_{23} - x_{24} = 0$ 

■ノード 3 でのフロー保存 ⇒ (1,3)と(2,3)から流入したトラヒックは、(3,4)から全部出 る。

 $x_{13} + x_{23} - x_{34} = 0$ 

■ノード4でのフロー保存 ⇒  $(2,4)$ と $(3,4)$ から流入したトラヒックの流量和は1。

$$
x_{24} + x_{34} = 1
$$

ただし、ノード 4 でのフロー保存条件は、ノード 1~3 でのフロー保存条件が満たされて いれば自動的に成立するので、実際には制約条件に加えなくても良い。

※ 実際に計算して3個の式から4式目が導けることを確認して下さい。

ファイル名を sp-ex1.mod として、emacs 等のエディタで以下を記述します。 単純に打ち込む作業をするのではなく、問題の意味と記述の対応を学んで下さい。

#### $/*$  sp-ex1. mod  $*/$

```
/* Decision variables */
var x12 \leftarrow 1, >= 0;<br>var x13 \leftarrow 1, >= 0;
var x23 \le 1, >0;
var x24 \le -1, >=0;<br>var x34 \le -1, >=0;
/* Objective function */
minimize PATH_COST: 5*x12 + 8*x13 + 2*x23 + 7*x24 + 4*x34 ;
/* Constraints */
s.t. NODE1: \times12 + \times13 = 1;
s.t. NODE2: \times 12 - \times 23 - \times 24 = 0;
s.t. NODE3: \times13 + \times23 - \times34 = 0;
end;
```
モデルファイルを GLPK で解いてみます。 \$ glpsol△-m△sp-ex1.mod△-o△sp-ex1.out

sp-ex1.out を見てみましょう。Objective: PATH\_COST = 11 (MINimum) という記述は 入っていますか?その時の経路は見つかりましたか?

※ 応用練習 3.2.1 の最初にある6ノードのネットワークに対する最短経路問題を解い てみましょう。

3.2.2. 文字式による一般化にチャレンジ

## 最短経路問題の文字表記

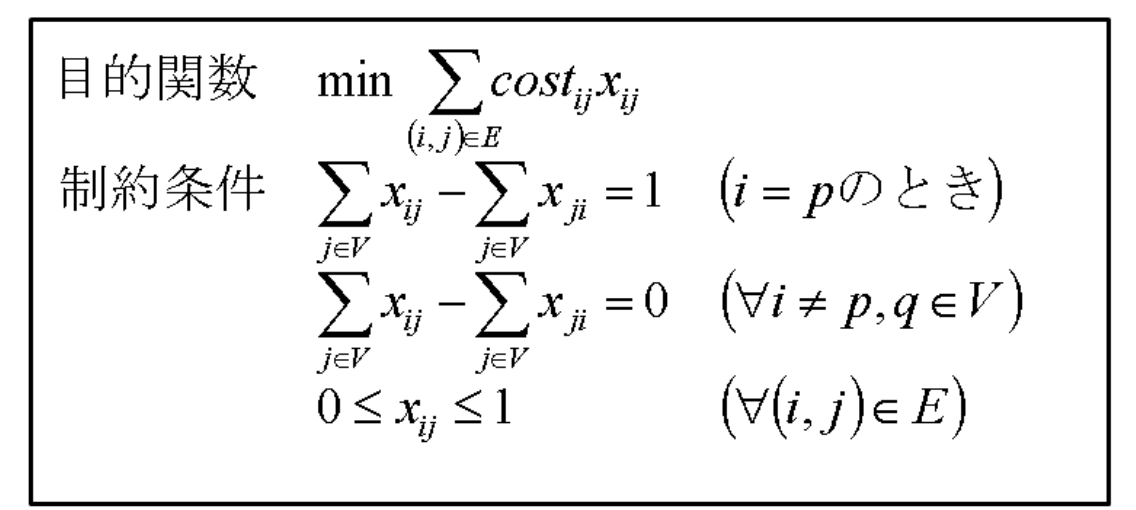

```
発ノード p から着ノード q までの最短経路(最小コスト経路)を求める。
目的関数は、全リンクのコストの総和を最小化。通過リンクはフロー量 xij=1、不通過リ
ンクは xij=0 となる。
最初の制約条件は、発ノードであるノード p でのフロー保存。
二番目の制約条件は、発着ノード以外のノードでのフロー保存。
三番目の制約条件は、フロー量の制約である。
まずは、文字表記をモデルファイルに書き起こします。/* sp-gen.mod *//* Given parameters */
param N integer, >0:
param p integer, >0;
param q integer, >0;
set V := 1..N;
set E within {V, V};
param cost{E};
/* Decision variables */var x{E} < 1, >0;
/* Objective function */minimize PATH_COST: sum{i in V} (sum{j in V} (cost[i,j]*x[i,j]) );
/* Constraints */
s.t. SOURCE{i in V: i = p && p != q}:
    sum{j in V} (x[i,j]) - sum\{j \in V\} (x[j,i]) = 1;
s.t. INTERNAL{i in V: i != p && i != q && p != q}:
    sum{j in V} (x[i,j]) - \text{sum}\{j \text{ in } V\} (x[j,i]) = 0;end;
```
パラメータ N はノード数、p は発ノード、q は着ノード。変数 V を使って、i, j の組合 せ範囲が 1~N の整数値であることを示しています。変数 E を使って、コストの二次元 配列を定義しています。定義されていないリンクに対しては、一般的にコスト=∞ や ありえない大きな値を代入して使います。

制約条件の中の、p!= q は、発ノードと着ノードは違うノードであることを明示してい ます。

このモデルファイルに与えるデータファイルは次のようになります。

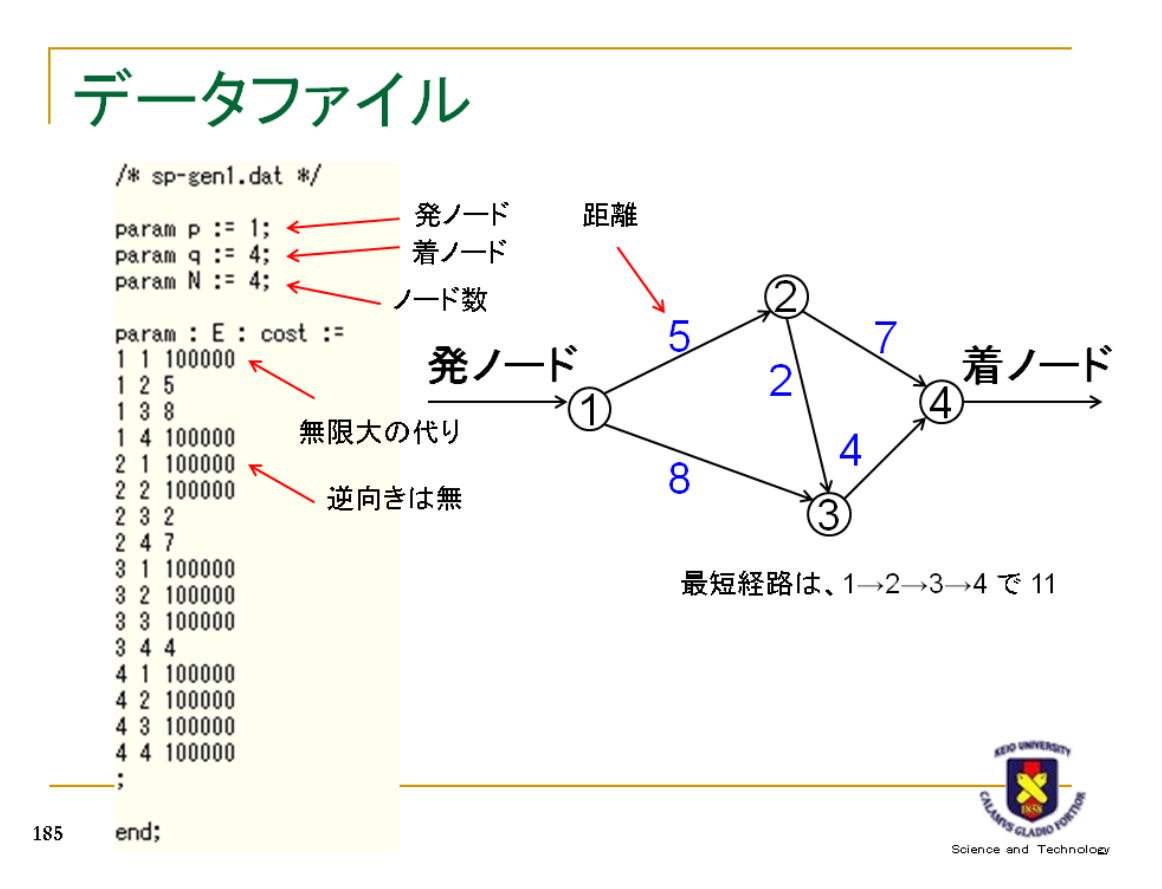

モデルファイルを GLPK で解いてみます。

\$ glpsol△-m△sp-gen.mod△-d△sp-gen1.dat△-o△sp-gen1.out

sp-gen1.out を見てみましょう。Objective: PATH\_COST = 11 (MINimum) という記述は 入っていますか?その時の経路は見つかりましたか?それは、sp-ex1.out の経路と同じで すか?

- ※ 応用練習 3.2.1 の最初にある6ノードのネットワークに対する dat ファイルを書い て最短経路問題を解いてみましょう。
- ※ 応用練習 (2,4)と(3,4) のリンクの値を 100000 に設定してみましょう。最短経路は 存在しなくなります。どんな結果が出てくるでしょうか。

3.3. 最大流問題

3.3.1. 与えられた問題のみを一生懸命に解いてみる

最大流問題

- リンクに容量を与える □ リンク上のトラヒック量は容量以下 ~ 制約条件
- ノード1からノード6まで流すことが可能なトラヒック量 Ⅴを最大化する経路と流量を求める

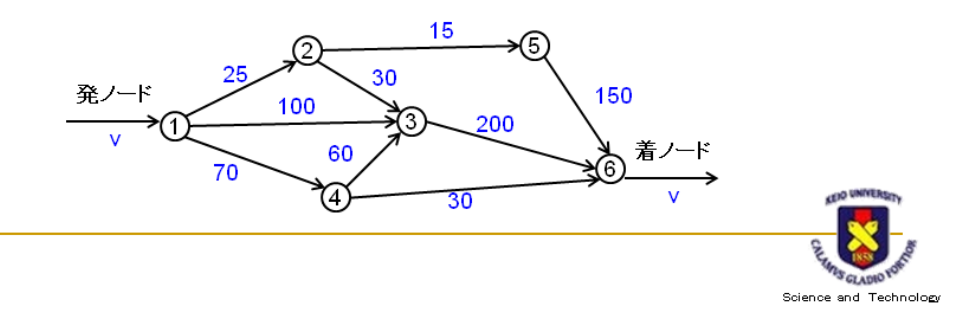

まずは、簡単なモデルから。

136

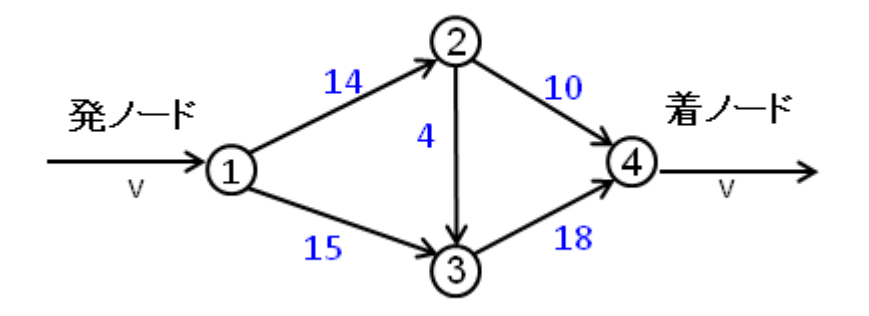

目的関数は以下の通りになる。

max v

制約条件を考える。xijは、(i, j)を通ればトラヒック流量、通らなければ0となる。 発ノードに流入するトラヒック量が v で、各リンクの最大トラヒック量が与えられている ので。

 $0 \le x_{12} \le 14$ ,  $0 \le x_{13} \le 15$ ,  $0 \le x_{23} \le 4$ ,  $0 \le x_{24} \le 10$ ,  $0 \le x_{34} \le 18$ ■ノード1でのフロー保存 ⇒ 入ったトラヒック(流量=vを仮定)は、(1,2)か(1,3)のどち らかに全て出る。

$$
x_{12} + x_{13} = v
$$

■ノード 2 でのフロー保存 ⇒ (1,2)から流入したトラヒックは、(2,3)と(2,4)のどちらか に全て出る。

 $x_{12} - x_{23} - x_{24} = 0$ 

■ノード 3 でのフロー保存 ⇒ (1,3)と(2,3)から流入したトラヒックは、(3,4)から全部出 る。

 $x_{13} + x_{23} - x_{34} = 0$ 

■ノード4でのフロー保存 ⇒  $(2,4)$ と $(3,4)$ から流入したトラヒックの流量和は v。

$$
x_{24} + x_{34} = v
$$

ただし、ノード 4 でのフロー保存条件は、ノード 1~3 でのフロー保存条件が満たされて いれば自動的に成立するので、実際には制約条件に加えなくても良い。

※ 実際に計算して3個の式から4式目が導けることを確認して下さい。

```
ファイル名を mf-ex1.mod として、emacs 等のエディタで以下を記述します。
単純に打ち込む作業をするのではなく、問題の意味と記述の対応を学んで下さい。
```

```
/* mf-ex1mod */
```

```
/* Decision variables */
var v ;
var x12 <= 14, >=0 ;
```
var x13  $\leftarrow$  15,  $\ge$  0;<br>var x23  $\le$  4,  $\ge$  0; var  $x24 \le 10, >0$ ; var  $x34 \le 18$ ,  $>0$ ;

/\* Objective function \*/  $maximize$  TRAFFIC:  $v$ :

/\* Constraints \*/ s.t. NODE1:  $\times$ 12 +  $\times$ 13 = v ; s.t. NODE2:  $\times 12 - \times 23 - \times 24 = 0$ ; s.t. NODE3:  $\times 13 + \times 23 - \times 34 = 0$ ;

#### end ;

モデルファイルを GLPK で解いてみます。 \$ glpsol△-m△mf-ex1.mod△-o△mf-ex1.out

mf-ex1.out を見てみましょう。Objective: TRAFFIC = 28 (MAXimum) という記述は入 っていますか? 問題は最大流量 v だけを求めることであるため、最大流量 v=28 を与え るときのそれぞれのリンクの流量値 x12=13、x13=15、x23=3、x24=10、x34=18 (x12=14、x13=14、 x23=4、x24=10、x34=18 の場合もある)は読みとれますが、経路(3経路あります)に関して は自分で調べる必要があります。

※ 応用練習 3.3.1 の最初にある6ノードのネットワークに対する最大流問題を解いて みましょう。

3.3.2. 文字式による一般化にチャレンジ

## 最大流問題の文字表記

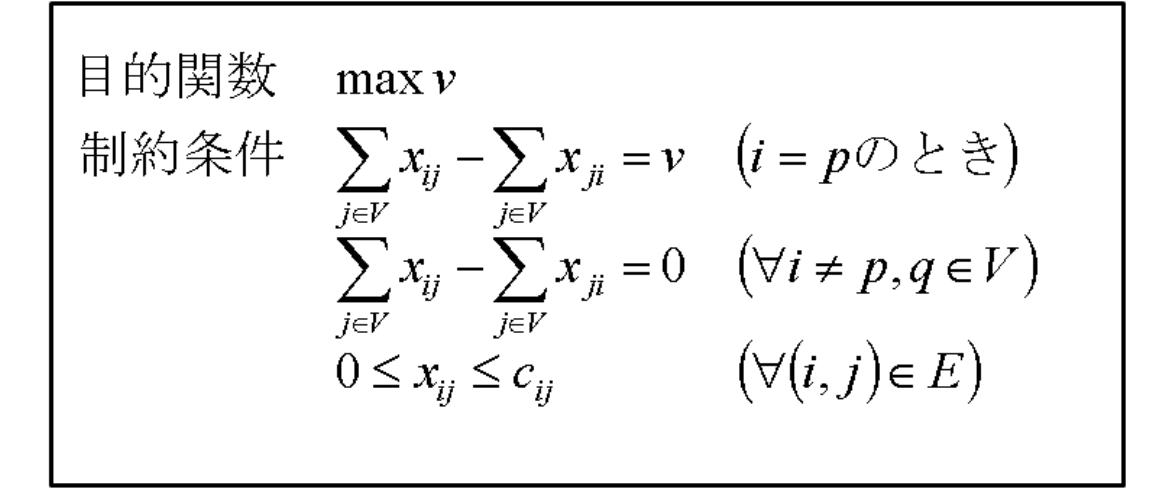

発ノード p から着ノード q までの最大流量 v を求める。 目的関数は、v の最大化である。 最初の制約条件は、発ノードであるノード p でのフロー保存。 二番目の制約条件は、発着ノード以外のノードでのフロー保存。 三番目の制約条件は、フロー量の制約であり、cji は、各リンクにおける最大容量(capacity) である。 まずは、文字表記をモデルファイルに書き起こします。

11/22

```
/* mf -gen. mod */
```
/\* Given parameters \*/ param N integer, >0; param p integer,  $>0$ ;<br>param q integer,  $>0$ ; set  $V := 1...N$ ; set E within {V, V};  $param<sub>capa</sub>{E};$ /\* Decision variables \*/<br>var TRAFFIC >= 0; var  $x{E} > 0$ ; /\* Objective function \*/ maximize FLOW: TRAFFIC ; /\* Constraints \*/ s.t. SOURCE{i in V: i = p && p != q}:<br>sum{j in V} (x[i,j]) - sum{j in V} (x[j,i]) = TRAFFIC ;<br>s.t. INTERNAL{i in V: i := p && i := q && p := q}; s.t. INTERNALLY IN V: 1 := P ww 1 := 4 ww p := 47:<br>sum{j in V} (x[i,j]) - sum{j in V} (x[j,i]) = 0 ;<br>s.t. CAPACITY{(i,j) in E}:  $x[i, j] \leq \text{capa}[i, j]$ ;

end;

パラメータ N はノード数、p は発ノード、q は着ノード。変数 V を使って、i, j の組合 せ範囲が 1~N の整数値であることを示しています。変数 E を使って、容量の二次元配 列を定義しています。定義されていないリンクに対しては、容量=0 を代入して使います。 制約条件の中の、 p != q は、発ノードと着ノードは違うノードであることを明示してい ます。

このモデルファイルに与えるデータファイルは次のようになります。

 $/* mf$  =  $\frac{1}{100}$  +  $\frac{1}{100}$  +  $\frac{1}{100}$ 

```
param p := 1;
param q := 4;
param N := 4;
param : E : capa :=
11012141315\begin{array}{c} 1310 \\ 140 \\ 210 \\ 230 \\ 234 \\ 2410 \\ 310 \\ 320 \\ 330 \\ 3419 \end{array}3\ 4\ 18410420430440end;
```
モデルファイルを GLPK で解いてみます。

\$ glpsol△-m△mf-gen.mod△-d△mf-gen1.dat△-o△mf-gen1.out

mf-gen1.out を見てみましょう。Objective: FLOW = 28 (MAXimum) という記述は入っ ていますか? 問題は最大流量 v だけを求めることであるため、最大流量 v=28 を与える ときのそれぞれのリンクの流量値 x12=13、x13=15、x23=3、x24=10、x34=18 は読みとれま すか? 先ほどは、x12=14、x13=14、x23=4、x24=10、x34=18 と求まったはずですが、最 大流量 28 を与える解は、この問題では二通りあるので、どちらが求まってもよいのです。

※ 応用練習 3.3.1 の最初にある6ノードのネットワークに対する dat ファイルを書い て最大流問題を解いてみましょう。

- 3.4. 最小費用流問題
- 3.4.1. 与えられた問題のみを一生懸命に解いてみる

# 最小費用流問題

- リンクに距離と容量を与える □ リンク上のトラヒック量は容量以下 ~ 制約条件
- ノード1からノード6までトラヒック量v=180が与えら れたときに、最小の費用でトラヒックを流す経路と流 量を求める
	- □ 費用=距離×リンクを通過するトラヒック量

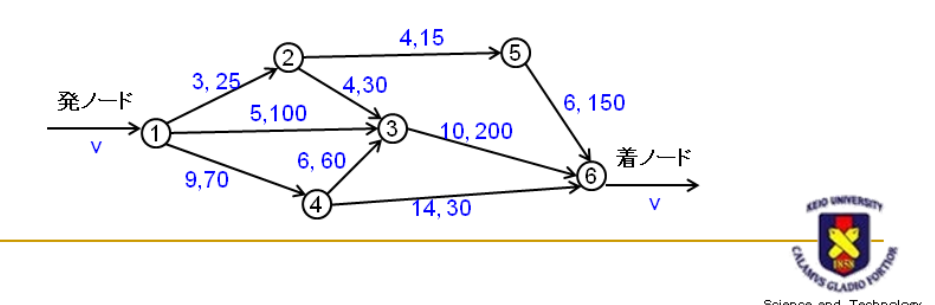

138

まずは、簡単なモデルから。

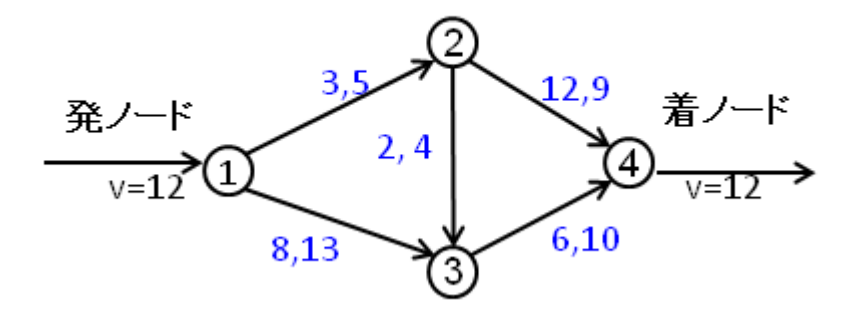

目的関数は以下の通りになる。

min  $3x_{12} + 8x_{13} + 2x_{23} + 12x_{24} + 6x_{34}$ 

制約条件を考える。xijは、(i, j)を通ればトラヒック流量、通らなければ0となる。 発ノードに流入するトラヒック量が v で、各リンクの最大トラヒック量が与えられている ので。

 $0 \le x_{12} \le 5$ ,  $0 \le x_{13} \le 13$ ,  $0 \le x_{23} \le 4$ ,  $0 \le x_{24} \le 9$ ,  $0 \le x_{34} \le 10$ ■ノード 1 でのフロー保存 ⇒ 入ったトラヒック(流量=12 を仮定)は、(1,2)か(1,3)のど ちらかに全て出る。

 $x_{12} + x_{13} = 12$ ■ノード 2 でのフロー保存 ⇒ (1,2)から流入したトラヒックは、(2,3)と(2,4)のどちらか に全て出る。

 $x_{12} - x_{23} - x_{24} = 0$ ■ノード 3 でのフロー保存 ⇒ (1,3)と(2,3)から流入したトラヒックは、(3,4)から全部出 る。

$$
x_{13} + x_{23} - x_{34} = 0
$$

■ノード4でのフロー保存 ⇒  $(2,4)$ と $(3,4)$ から流入したトラヒックの流量和は12。

$$
x_{24} + x_{34} = 12
$$

ただし、ノード 4 でのフロー保存条件は、ノード 1~3 でのフロー保存条件が満たされて いれば自動的に成立するので、実際には制約条件に加えなくても良い。

※ 実際に計算して3個の式から4式目が導けることを確認して下さい。

ファイル名を mcf-ex1.mod として、emacs 等のエディタで以下を記述します。 単純に打ち込む作業をするのではなく、問題の意味と記述の対応を学んで下さい。

 $/*$  mcf-ex1.mod  $*/$ 

```
/* Decision variables */
var x12 \le 5, >=0;
var x12 \leq 0, > 0, \geq<br>var x23 \leq 4, > 0;<br>var x24 \leq 3, > 0;
var x34 <= 10, >=0 ;
/* Objective function */
minimize COSTFLOW: 3*x12 + 8*x13 + 2*x23 + 12*x24 + 6*x34;
/* Constraints */
s.t. NODE1: \times12 + \times13 = 12 ;
s.t. NODE2: \times 12 - \times 23 - \times 24 = 0;
s.t. NODE3: \times 13 + \times 23 - \times 34 = 0;
end;
```
モデルファイルを GLPK で解いてみます。 \$ glpsol△-m△mcf-ex1.mod△-o△mcf-ex1.out

mcf-ex1.out を見てみましょう。Objective: COSTFLOW = 161 (MINimum) という記述 は入っていますか? 問題は最小費用流だけを求めることであるため、最小費用流量 161 を与えるときのそれぞれのリンクの流量 x12=5、x13=7、x23=3、x24=2、x34=10 は読みとれ ますが、経路(3経路あります)に関しては自分で調べる必要があります。

※ 応用練習 3.3.1 の最初にある6ノードのネットワークに対する最小費用流問題を解 いてみましょう。

3.4.2. 文字式による一般化にチャレンジ

### 最小費用流問題の文字表記

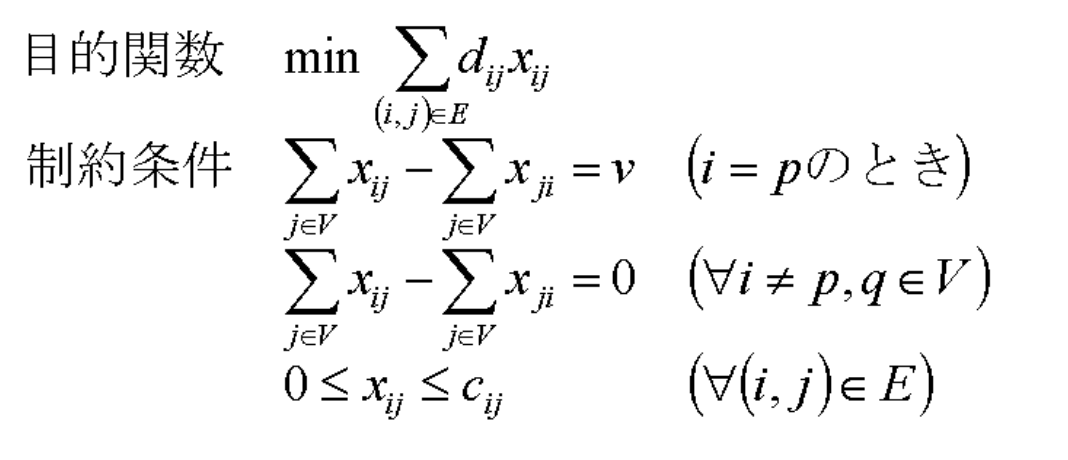

発ノード p から着ノード q までの流量 v を流す。(i, j)の距離 dij、(I, j)の容量 cijとする。 目的関数は、距離×流量の和の最小化である。 最初の制約条件は、発ノードであるノード p でのフロー保存。 二番目の制約条件は、発着ノード以外のノードでのフロー保存。 三番目の制約条件は、フロー量の制約である。

※文字表記をモデルファイルに書き起こしましょう。 ※データファイルを書いてみましょう。 ヒント param capa $\{E\}$ ; param cost{E} ; と宣言してしまうと、データファイル中で param : E : capa = データの並び;

param: E:cost := データの並び;

と記述することになり、実行時に、

mcf-gen1.dat:28: E already defined の様にエラーとなってしまいます。そのため、別の変数を使って cost の方を宣言してあ

げる必要があります。

※実行結果は、mcf-ex1.out と一致しましたか?

※応用練習 3.4.1 の最初にある6ノードのネットワークに対するdat ファイルを書いて 最小費用流問題を解いてみましょう。v=180 を与えます。

4. 整数線形計画法(ILP)にするには

3 まで利用したのは、変数を整数と限定していないため、線形計画問題となる。コスト(距離) や、トラヒック流量等は、整数値と限定されないからである。 整数線形計画法は、変数の定義を param K integer, >0 ;  $\text{set V} \equiv 1 \dots K$ ; に見られるように、該当変数が整数であることを宣言してあげればよい。

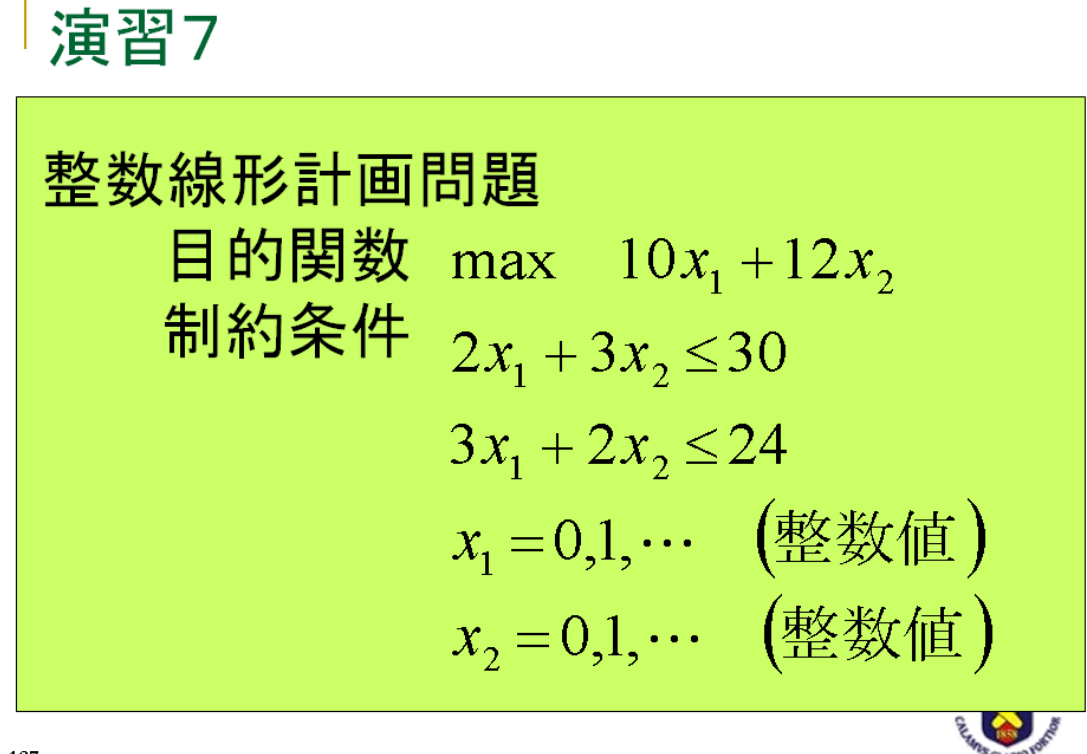

187

※ モデルファイルを書いて演習 7 を解いてみましょう。

x1=0, x2=10 の時に、最大値 120 となります。

- 5. GLPK でパズルを解いてみよう
- 5.1. 数独に挑戦

数独(すうどく、Sudoku)とは、3×3 のブロックに区切られた 9×9 の正方形の枠内に $1$ ~ 9 までの数字を入れるペンシルパズルの一つである。 by Wikipedia

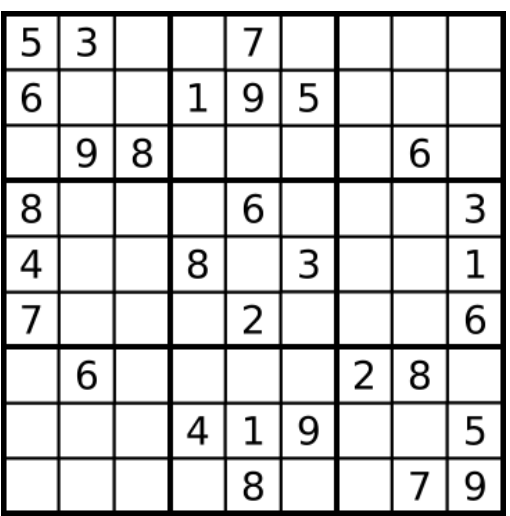

ルール

- 1. 空いているマスに 1~9 のいずれかの数字を入れる。
- 2. 縦・横の各列及び、太線で囲まれた 3×3 のブロック内に同じ数字が複数入ってはいけ ない。

初期配置の最小個数

数独の初期配置の最少個数は、17 個である。2012 年 1 月 6 日、アイルランドの数学者 Gary McGuire は「数独においてヒントが 16 個以下のものは解法を持ちえない」ということを証 明した。証明にあたっては「hitting-set algorithm」を用いて単純化し、2 年間で 700 万 CPU 時間をかけ、答えにたどり着いた。

5.2. 数独の線形計画法による定式化

数独を一般化すると、n×n のマトリックスに対して n=m2を満たす m×m のサブマトリ ックスが構成され、整数 1~m を 1 個ずつ n×n マトリックスの各行、列、サブマトリッ クスに配置する。

数独は、目的関数を最大化又は最小化するような問題ではないので、目的関数は定義しな い。つまり、制約条件を定めていく。

5.2.1. 9×9 の数独の定式化

決定変数 xijkを次のように定義する。

 $x_{ijk} = \begin{cases} 1 \\ 0 \end{cases}$  $\boldsymbol{0}$ if (i, j) contains integer k otherwise

ここで、i, j, k ∈ D, D = {1, ⋯ , 9}である。(i, j) は、9×9 マトリックスの i 行 j 列を意味 する。

G を(i, j, k) 全体集合とする。k は(i, j)が保有する値のことである。従って、G に所属す る(i, j, k)に対しては、xijk = 1となる。

以上より、9×9 数独パズルは以下のように定式化できる。 制約条件

$$
x_{ijk} = 1, \t\forall i, j, k \in G
$$
  

$$
\sum_{k=1}^{9} x_{ijk} = 1, \t\forall i, j \in D
$$
  

$$
\sum_{i=1}^{9} x_{ijk} = 1, \t\forall j, k \in D
$$
  

$$
\sum_{j=1}^{9} x_{ijk} = 1, \t\forall i, k \in D
$$
  

$$
\sum_{i=1}^{1+2} \sum_{j=J}^{J+2} x_{ijk} = 1, \t\forall k \in G, \tI = 1, 4, 7, \tJ = 1, 4, 7
$$
  

$$
x_{ijk} \in \{0, 1\}, \t\forall i, j, k \in D
$$

一つ目の制約条件が、数独の全数字を使うということを表している。 二つ目の制約条件が、(i, j) には、k の値候補 1~9 のうちただ一つのみが入ることを表し ている。

三つめの制約条件が、各行に k の値を持つものはただ一つであることを表している。 四つ目の制約条件が、各列に k の値を持つものはただ一つであることを表している。 五つ目の制約条件が、各 3×3 のサブマトリックスに k の値を持つものはただ一つである ことを表している。

モデルファイルは以下のようになる。今まで紹介していないテクニックが使われている ので注意して下さい。

```
/* sudoku9x9 mod */
```
/\* Decision variables \*/

var x {i in 1..9, j in 1..9, k in 1..9}, binary ; /\* x [i, j, k] = 1 means cell [i, j] is assigned number k  $*/$ 

/\* Initialization \*/

param input\_problem  $\{1.9, 1.9\}$ , integer,  $>=0$ ,  $<=9$ , default 0 ;  $/*$  input problem  $*/$ 

s.t. pre\_defined {i in 1..9, j in 1..9, k in 1..9 : input\_problem[i, j] != 0} :  $x[i, i, k] = ($  if input problem $[i, j] = k$  then 1 else 0) ;  $/*$  assign pre-defined number  $*/$ 

```
/* No objective function *//* Constraints */
              s.t. constr_fill {i in 1..9, j in 1..9} : sum{k in 1..9} x[i, j, k] = 1;
              /* constraint #1 : every cell must be filled by exactly one number */s.t. constr_col {j in 1..9, k in 1..9} : sum{i in 1..9} x[i, j, k] = 1;
              /* constraint \#2: only one k in each column */s.t. constr_row {i in 1..9, k in 1..9} : sum{j in 1..9} x[i, j, k] = 1;
              /* constraint \#3: only one k in each row */
              s.t. constr_sub {I in 1..9 by 3, J in 1..9 by 3, k in 1..9} :
                          sum{i in I.. I+2, j in J.. J+2} x[i, j, k] = 1;
              /* constraint #4 : only one k in each submatrix */solve ;
printf "This is the solution of Sudoku 9x9¥n";
for {i in 1..9}
{ for {0, 0: i = 1 \text{ or } i = 4 \text{ or } i = 7}printf " +------+-------+---------+ \frac{1}{2} ;
              for {j in 1..9}
              { for {0..0: j = 1 \text{ or } j = 4 \text{ or } j = 7}printf (''');
                          printf "%d", sum{ k in 1..9} x[i, j, k] * k;
                          for {0..0: j = 9} printf(" |\n{m" }\n);
              }
              for {0..0: i = 9}printf " +-------+-------+---------+ \frac{1}{2}n" ;
}
param TXT, symbolic, := "sudoku9x9.txt" ; ← ここで書込みファイルを指定!!
printf "This is the solution of Sudoku 9x94n" > TXT;
for {i in 1..9}
{ for {0..0: i = 1 \text{ or } i = 4 \text{ or } i = 7}printf " +-------+-------+---------+ \frac{1}{2} \uparrow \uparrow \uparrow \uparrow \uparrow \uparrow \uparrow \uparrow \uparrow \uparrow \uparrow \uparrow \uparrow \uparrow \uparrow \uparrow \uparrow \uparrow \uparrow \uparrow \uparrow \uparrow \uparrow \uparrow \uparrow \uparrow \uparrow \uparrow \uparrow 
              for { j in 1..9}
              { for {0..0: j = 1 \text{ or } j = 4 \text{ or } j = 7}
```

```
printf ("|") >> TXT ;
                       printf "%d", sum{k in 1..9} x[i, j, k] * k >> TXT ;
                       for \{0.0: j = 9\} printf(" |\n4n") >> TXT ;
        }
        for {0.0: i = 9}printf " +-------+-------+---------+ \frac{1}{2}n" >> TXT ;
}
end ;
必要となるデータファイルは、例えば
/* FILE NAME : sudoku9x9 dat *//* This is the Sudoku 9x9 problem sample */data;
param input problem : 1 2 3 4 5 6 7 8 9 :=
                  1 5 3 . . 7 . . . .
                  2 6 . . 1 9 5 . . .
                  3 . 9 8 . . . . 6 .
                  4 8 . . . 6 . . . 3
                  5 4 . . 8 . 3 . . 1
                  6 7 . . . 2 . . . 6
                  7 . 6 . . . . 2 8 .
                  8 . . . 4 1 9 . . 5
                  9 . . . . 8 . . 7 9
;
end ;
として与える。"." が値の入っていない場所を示している。
これは、Initialization の
s.t. pre_defined {i in 1..9, j in 1..9, k in 1..9 : input_problem[i, j] != 0} :
               x[i, i, k] = ( if input problem[i, j] = k then 1 else 0) ;
の行で、x[i, j, k]に 0~9 以外のもの、つまり"."、が入っていたら 0 で初期化を行うとい
う形で利用されている。
mod ファイルでは、画面への出力以外に固定ファイル名 sudoku9x9.txt への出力が毎
回行われるように設定されている。不要な場合は、param TXT, の行以下をコメントア
ウトすると良い。
※一番ヒントの数が少ない問題です。GLPK 使わないで人力で解けたらすごい!!
```
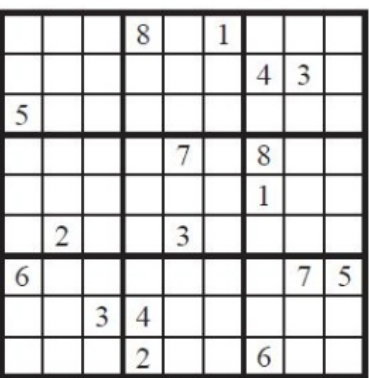

5.3. 時間の余った人へ

9×9 の数独を拡張して 16×16 の数独の定式化にチャレンジしましょう。

授業の第 9 回からは、12-102 に戻ります。

以上